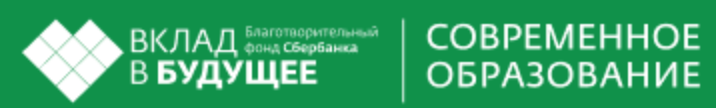

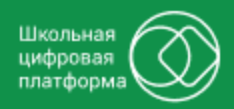

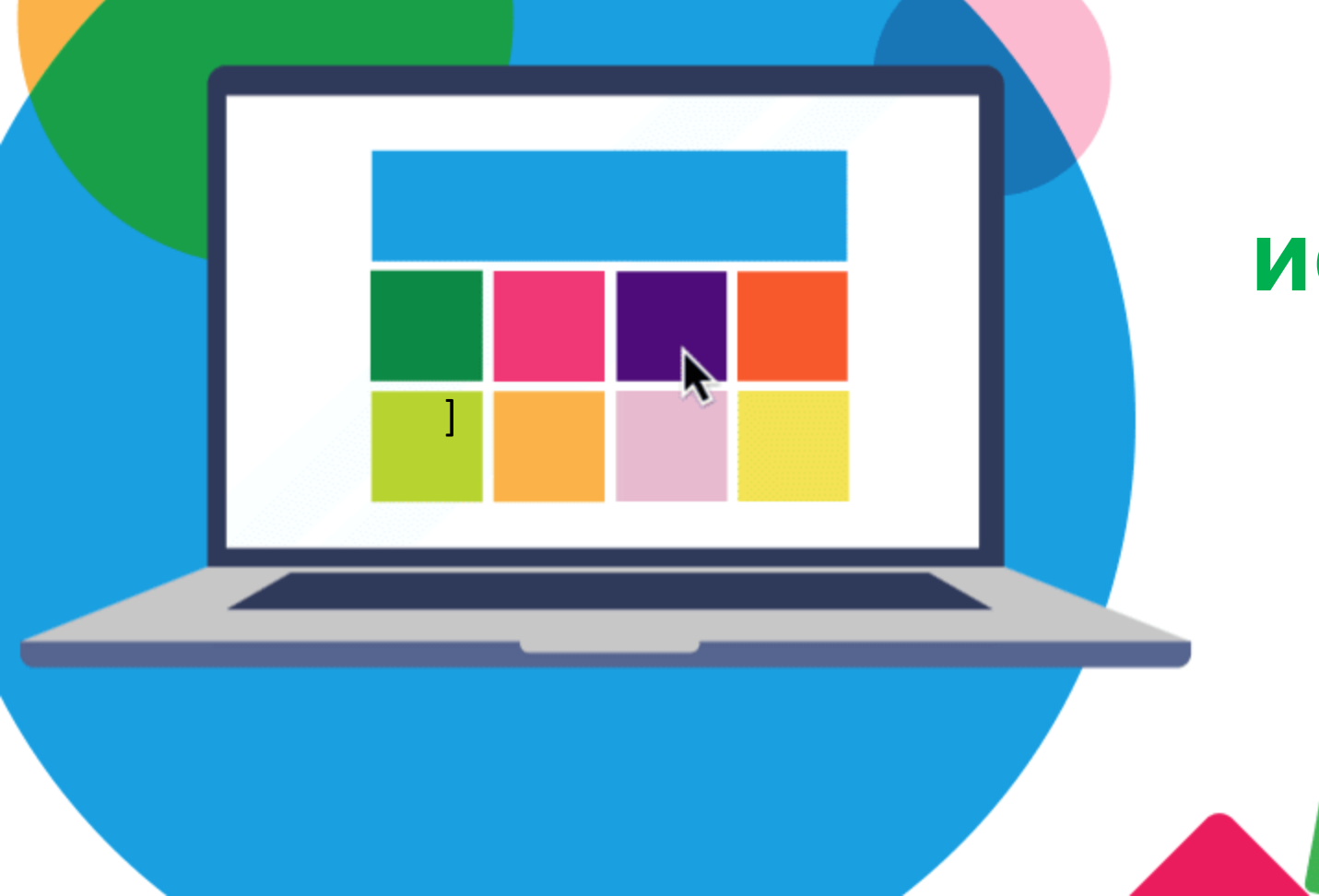

# **Варианты использования ШЦП на уроках**

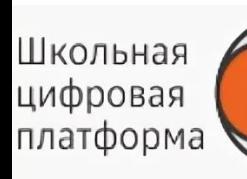

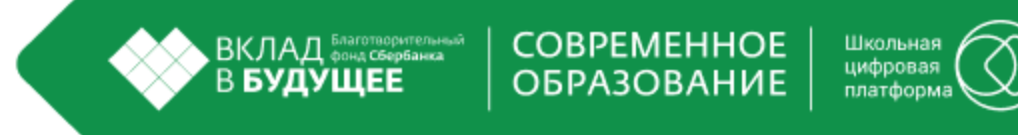

# Вариант-1

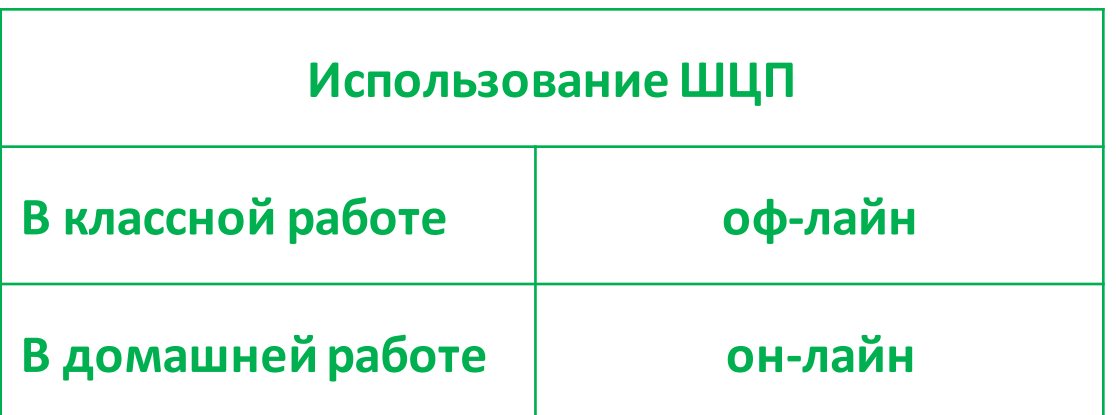

Саматова Лилия Флюровна, учитель информатики и математики

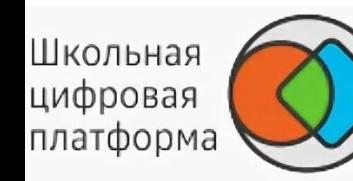

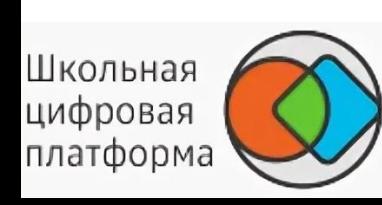

# добавление готового модуля в план и выбор заданий для работы на уроке математики

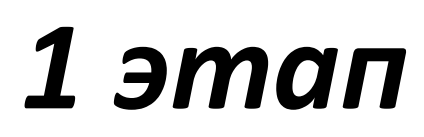

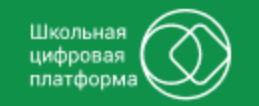

**COBPEMEHHOE** 

**ОБРАЗОВАНИЕ** 

ВКЛАД благотворительный<br>В **БУДУЩЕЕ** 

Добавляйте на эту панель сайты, которые вы часто посещаете. Импортировать закладки

Платформа

Другие закладки ▼

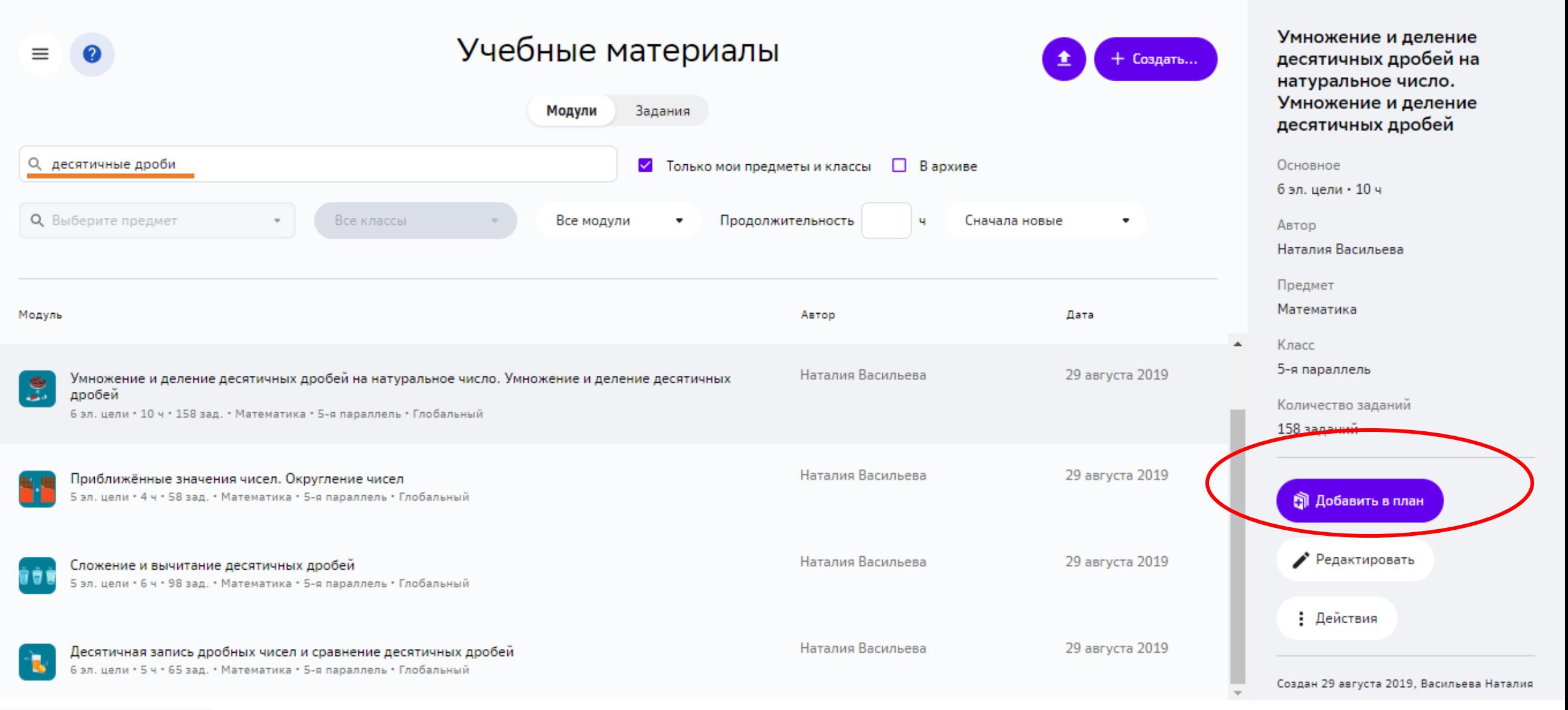

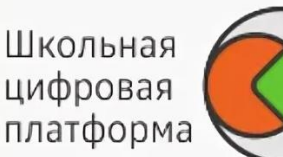

#### Ò newschool.sberclass.ru  $\leftarrow$

*<u>ROODCOOULING</u> RABALING* 

Платформа

**OEGRATERING** 

Добавляйте на эту панель сайты, которые вы часто посещаете. Импортировать закладки

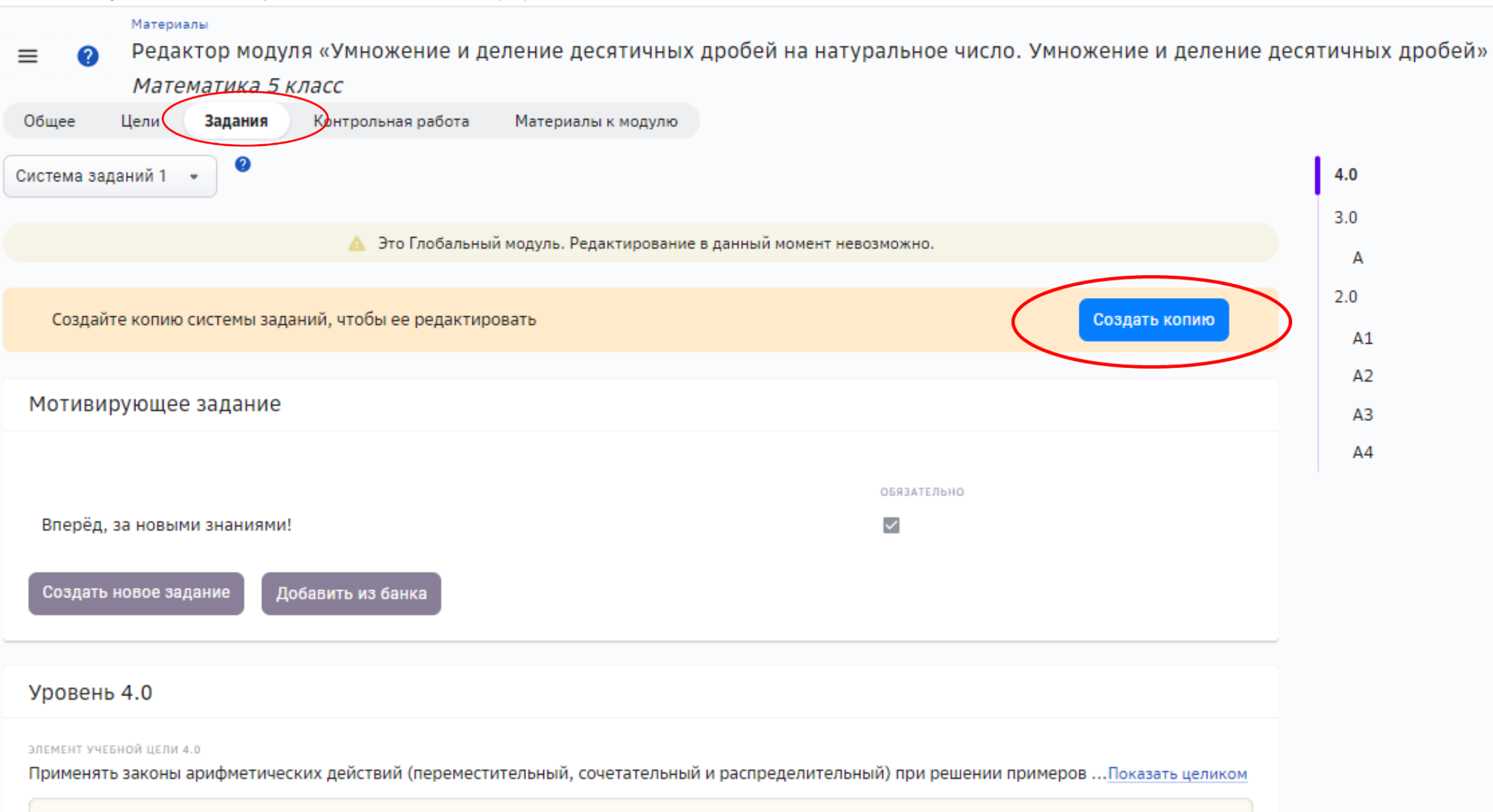

#### $\blacksquare$  newschool.sberclass.ru Ò  $\leftarrow$

Платформа

## Добавляйте на эту панель сайты, которые вы часто посещаете. Импортировать закладки

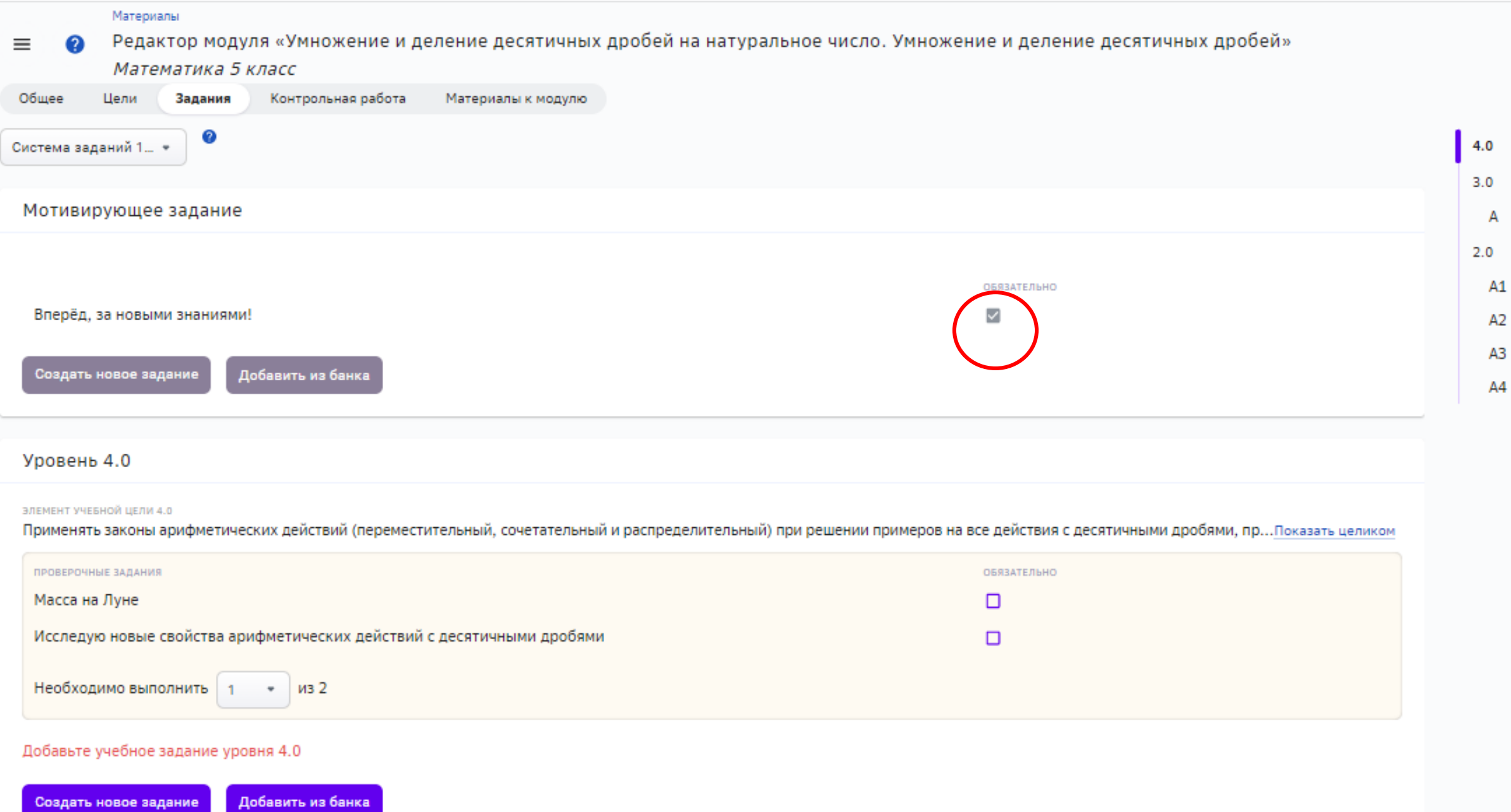

#### $\Box$  newschool.sberclass.ru  $\leftarrow$ Ò

Платформа

 $\tilde{a}$  $M_{\rm B}$ Доба  $\omega$ 

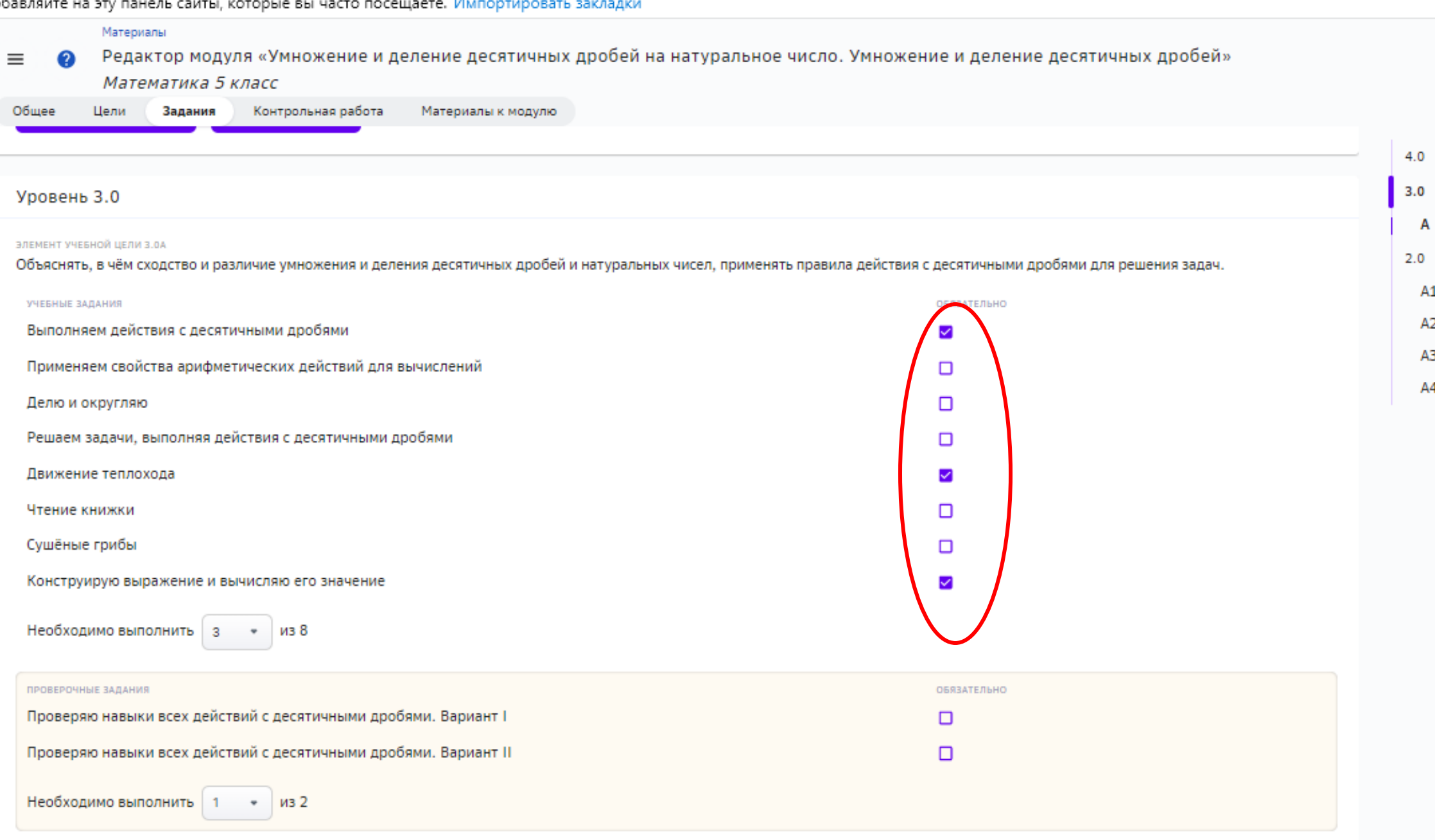

#### e newschool.sberclass.ru Ò  $\leftarrow$

## Платформа

### Добавляйте на эту панель сайты, которые вы часто посещаете. Импортировать закладки

![](_page_7_Picture_3.jpeg)

#### newschool.sberclass.ru Ò,

Создать новое задание

Платформа

Добавляйте на эту панель сайты, которые вы часто посещаете. Импортировать закладки

![](_page_8_Picture_3.jpeg)

#### A newschool.sberclass.ru Ò  $\leftarrow$

Платформа

### Добавляйте на эту панель сайты, которые вы часто посещаете. Импортировать закладки

Материалы Редактор модуля «Умножение и деление десятичных дробей на натуральное число. Умножение и деление десятичных дробей» Ξ Q Математика 5 класс

![](_page_9_Picture_42.jpeg)

#### e newschool.sberclass.ru Ċ  $\leftarrow$

Платформа

 $\overline{A}$ 

 $A1$ A<sub>2</sub> A3 A4

Добавляйте на эту панель сайты, которые вы часто посещаете. Импортировать закладки

![](_page_10_Picture_35.jpeg)

![](_page_11_Picture_0.jpeg)

Школьная<br>цифровая<br>платформа

![](_page_11_Picture_1.jpeg)

![](_page_11_Picture_2.jpeg)

![](_page_11_Picture_3.jpeg)

![](_page_12_Picture_4.jpeg)

![](_page_12_Picture_5.jpeg)

## Движение теплохода

Уровень 3.0 • Индивидуально • Системное мышление • Алгоритмы, правила и вычисления • Владение символикой и понятийным аппаратом

![](_page_12_Picture_36.jpeg)

![](_page_13_Picture_28.jpeg)

# Деление десятичной дроби на натуральное число. Вариант I<br>Уровень 2.0 • В парах • Системное мышление • Алгоритмы, правила и вычисления • Работа в команде • Получение информации

![](_page_13_Picture_29.jpeg)

![](_page_14_Picture_0.jpeg)

# Выполняем деление дроби на натуральное число

Закрыть Тредставление задач

Уровень 2.0 • В парах • Системное мышление • Алгоритмы, правила и вычисления • Работа в команде

![](_page_14_Picture_24.jpeg)

![](_page_15_Picture_0.jpeg)

## Выполняю арифметические действия с десятичными дробями

Уровень 2.0 • Индивидуально • Системное мышление • Алгоритмы, правила и вычисления

![](_page_15_Figure_3.jpeg)

![](_page_16_Picture_0.jpeg)

# *2 этап* проведение урока

![](_page_16_Picture_2.jpeg)

![](_page_17_Picture_0.jpeg)

![](_page_17_Picture_1.jpeg)

![](_page_17_Picture_2.jpeg)

![](_page_17_Picture_3.jpeg)

![](_page_17_Picture_4.jpeg)

![](_page_17_Picture_5.jpeg)

![](_page_18_Picture_0.jpeg)

![](_page_18_Picture_1.jpeg)

![](_page_18_Picture_2.jpeg)

![](_page_18_Picture_3.jpeg)

![](_page_18_Picture_4.jpeg)

![](_page_19_Picture_0.jpeg)

![](_page_19_Picture_1.jpeg)

![](_page_19_Picture_2.jpeg)

![](_page_19_Picture_3.jpeg)

![](_page_19_Picture_4.jpeg)

Дата: 13. 0  $^{1}$ . 21

![](_page_20_Picture_1.jpeg)

Мониторинг прохождения модуля «Умножение и деление десятичных дробей на натуральное число. Умножение и деление десятичных дробей»

![](_page_20_Picture_19.jpeg)

Школьная цифровая платформа

![](_page_21_Picture_0.jpeg)

![](_page_22_Picture_0.jpeg)

2 задачи)

3) https://newschool.sberclass.ru/task/90518 (k

Школьная цифровая платформа

![](_page_23_Picture_0.jpeg)

# *3 этап*

# мониторинг результатов домашней работы на ШЦП. Рефлексия

![](_page_23_Picture_3.jpeg)

COBPEMEHHOE<br>OБРАЗОВАНИЕ - ВКЛАД балотворительный<br>- В **БУДУЩЕЕ** 

![](_page_24_Picture_1.jpeg)

![](_page_24_Picture_14.jpeg)

![](_page_24_Picture_3.jpeg)

![](_page_25_Picture_46.jpeg)

![](_page_25_Picture_47.jpeg)

![](_page_25_Picture_48.jpeg)

![](_page_25_Picture_49.jpeg)

Правильный ответ:  $1,12$ 

 $1,35 \div 2,7+6,02-5,9+0,4 \div 2,5 \cdot (4,2-1,075)$ 

Волынец Валерия - Умножение и деление десятичных дробей на натуральное число. ...<br>56 - НЕ В ГРУППЕ — до 18 апр - 3 ч. - Математика

 $\bullet$ 

 $\left|\begin{array}{l|l} \text{BKJAA} & \text{Sagromogatensusi} & \text{B} & \text{BK} & \text{JAA} \\ \text{B}\text{BYAYUUEE} & & \text{J4} & \text{J4} \\ \end{array}\right|$ 

COBPEMEHHOE<br>OБРАЗОВАНИЕ

![](_page_25_Picture_9.jpeg)

 $\equiv 0$  X

÷

### • Конструирую выражение и вычисляю его значение

Учебное • Индивидуально • Системное мышление • Алгоритмы, правила и вычисления 3.0 А Объяснять, в чём сходство и различие умножения и деления десятичных дробей и натуральных чисел, применят... •

**ВКЛАД Благотворительный**<br>|-<br>|В **БУДУЩЕЕ** 

COBPEMEHHOE<br>| OБРАЗОВАНИЕ

![](_page_26_Picture_76.jpeg)

#### • Информация для проверяющего

![](_page_26_Picture_5.jpeg)

 $\checkmark$  Зачтено...

![](_page_26_Picture_6.jpeg)

Следующее задание  $\rightarrow$ Свернуть все ок

 $\equiv$  1  $\boldsymbol{\mathsf{x}}$ 

Школьная цифровая платформ

ŧ

![](_page_27_Picture_0.jpeg)

![](_page_27_Picture_21.jpeg)

COBPEMEHHOE<br>OБРАЗОВАНИЕ

![](_page_27_Picture_22.jpeg)

![](_page_27_Picture_3.jpeg)

 $\checkmark$ 

![](_page_28_Picture_0.jpeg)

Школьная цифровая платформа

# **Вариант – 2**

![](_page_28_Picture_45.jpeg)

Абдулсаметова Эльвира Казбиевна, учитель информатики

![](_page_29_Picture_0.jpeg)

![](_page_29_Picture_1.jpeg)

Школьная цифровая платформа

# **ШКОЛЬНАЯ ЦИФРОВАЯ** ПЛАТФОРМА ГЛАЗАМИ **УЧЕНИКОВ**

![](_page_29_Picture_4.jpeg)

Школьная цифровая платформа "СберКласс"

![](_page_30_Picture_0.jpeg)

Школьная цифровая платформа

# **Главная страница**

![](_page_30_Figure_4.jpeg)

![](_page_31_Picture_0.jpeg)

Школьная цифровая<br>платформа

# **Меню ученика**

![](_page_31_Picture_16.jpeg)

![](_page_32_Picture_0.jpeg)

Школьная цифровая платформа

# **Задания**

## $=$

## Задания

 $3.0$ 

 $\equiv$ ← Все предметы

# Может ли машина думать?

Вопрос, во многом определивший события настоящего, задал Алан Тьюринг в 1950 году. Тьюринг пытался вопроизвести человеческий разум в машине. Автомобили с автопилотом, исследование медицинских снимков с помощью искусственного интеллекта и персональный помощник Алиса уже стали частью нашей реальности - а что будет дальше. nemath tefie.

Сортировать по датам •

*<u>ITPOFPECC</u>BH* 

100%

## Привет!

Это модули, воторые иужно пройти патом **POAY** 

# Компьютар как инструмент подготовки твкстов. Ввод текста

 $1$  ceu - 1  $\mu$ ap

### ий модуль

џирование способ предвления инрмации

арта - 13 мая, ост. 29 дней

Обработка и создание изображений в графическом редакторе Paint

14-26 мая

В мире существует множество языков и видов письменности, но тексты на них часто пишутся и оформияются по схожим принципам.

Ознакомься с этими материалами и ответь

 $\Box$  Orestatt

# подготовки текстов. Ввод текста

# **Информатика**

ВКЛАД<br>В **БУДУЩЕЕ** 

 $\left( \epsilon \right)$ 

![](_page_33_Picture_6.jpeg)

Школьная цифровая платформа

![](_page_33_Picture_8.jpeg)

**« Перейти в издуль** 

![](_page_34_Picture_0.jpeg)

J.

![](_page_34_Picture_1.jpeg)

Школьная цифровая платформа

# Увлекательные мотивирующие задания

А теперь самостоятельно раскрой тайну и определи, на каком языке написаны эти тексты.

![](_page_34_Figure_5.jpeg)

![](_page_34_Picture_40.jpeg)

![](_page_35_Picture_0.jpeg)

# Иавигация по модулю

## Компьютер как инструмент подготовки текстов. Ввод текста

![](_page_35_Picture_27.jpeg)

13 минут  $\cdot$   $\bullet \bullet \bullet$ 

![](_page_36_Picture_0.jpeg)

Школьная цифровая платформа

# **Навигация по модулю**

![](_page_36_Picture_4.jpeg)

![](_page_37_Picture_0.jpeg)

Школьная цифровая платформа

# Вариативность формы работы учащихся

### Четыре нарушения. Вариант II

Учебное • Индивидуально • Системное мышление • Критическое мышление

- 2.1 А Описывать многообразие текстов.
- 2.1 Б Описывать этапы и правила подготовки текстовых документов на компьютере.

ЗАДАНИЕ

тT

Прочитай текст и выполни задание после него.

Компьютер часто используется для подготовки текстов. Люди создают тексты с помощью специальных программы, предназначенных для создания текстов. Их называют текстовые редакторы.

#### 1. Объединитесь в команды

Индивидуальные задания

Это задание удобнее выполнять вдвоём. Поэтому выбери себе напарника или попроси учителя найти тебе коллегу на ближайший час.

Советуем вам распределять задания между собой. Например, один может искать новую информацию в тот момент, когда напарник записывает уже найденные данные. Это поможет выполнить задание быстрее или обнаружить больше интересных и полезных фактов.

Работа в малых группах

![](_page_38_Picture_0.jpeg)

Школьная цифровая платформа

# **Выполненные задания модуля**

![](_page_38_Picture_18.jpeg)

![](_page_39_Picture_0.jpeg)

Школьная цифровая<br>платформа

![](_page_39_Picture_17.jpeg)

![](_page_39_Picture_18.jpeg)

![](_page_40_Picture_0.jpeg)

Школьная цифровая<br>платформа

![](_page_40_Picture_15.jpeg)

![](_page_41_Picture_0.jpeg)

# **Вариант – 3**

![](_page_41_Picture_41.jpeg)

Садыкова Ирина Александровна, учитель английского языка

![](_page_41_Picture_4.jpeg)

# Образовательная модель «перевернутый класс»

![](_page_42_Picture_1.jpeg)

![](_page_42_Picture_2.jpeg)

![](_page_42_Picture_3.jpeg)

![](_page_42_Picture_4.jpeg)

![](_page_43_Picture_6.jpeg)

льная

![](_page_44_Picture_2.jpeg)

#### $13<sup>2</sup>$  $7^{\circ}$  $1(6)$

#### Мотивирующее задание

A message Мотивационное • Индивидуально • 5 минут

#### Уровень 2.0

13 учебных • 4 проверочных

- **O** Describing people Индивидуально • 5 минут
- Vocabulary matching Индивидуально • 10 минут
- Welcome to the zoo! Индивидуально • 8 минут
- What do they do? Индивидуально • 10 минут
- What is your job? Индивидуально • 7 минут
- Describing the photos Индивидуально • 8 минут
- How to pronounce the ending В классе • 8 минут
- What are the new words and phrases? В классе • 7 минут
- What are they doing? Индивидуально • 8 минут
- Which form to choose? Индивидуально • 5 минут
- Present Continuous Negative В классе • 10 минут

The correct sentences

#### What are they doing? Индивидуально • 8 минут

- Which form to choose? Индивидуально • 5 минут
- Present Continuous Negative В классе • 10 минут
- The correct sentences Индивидуально • 5 минут
- The online school Индивидуально • 10 минут
- Where do they work? В классе • 5 минут
- $\bullet$ A baker Индивидуально • 10 минут
- Let's go to a shop! Индивидуально • 10 минут
- Ouestions in Present Continuous Индивидуально • 5 минут

#### Уровень 3.0

3 учебных

- An interview В парах • 10 минут
- $\bullet$ Guessing the picture Индивидуально • 10 минут
- $\bullet$  The jobs I like В классе • 10 минут

#### 21 ЗАДАНИЕ

![](_page_45_Picture_32.jpeg)

#### Мотивирующее задание

A message Мотивационное • Индивидуально • 5 минут

#### Уровень 2.0

#### 13 учебных • 4 проверочных

- **3** "A", "an", or none? Индивидуально • 8 минут
- $\bullet$ In the zoo Индивидуально • 6 минут
- ◙ Vocabulary matching Индивидуально • 10 минут
- $\bullet$ Welcome to the zoo! Индивидуально • 8 минут
- What do they do? ⊛ Индивидуально • 10 минут
- ◙ Describing the photos Индивидуально • 8 минут
- $\qquad \qquad \bullet$ How to pronounce the ending В классе • 8 минут
- $\bullet$ What are the new words and phrases? В классе • 7 минут
- ◙ What are they doing? Индивидуально • 8 минут
- What do they do? Индивидуально • 10 минут

![](_page_45_Picture_47.jpeg)

![](_page_45_Picture_48.jpeg)

![](_page_45_Picture_49.jpeg)

what are the new words and phrases? what are the new words and phrases?  $\equiv$ 

В классе • 7 минут

- What are they doing? Индивидуально • 8 минут
- Which form to choose? Индивидуально • 5 минут
- Present Continuous Negative В классе • 10 минут
- The correct sentences Индивидуально • 5 минут
- The online school  $\bullet$ Индивидуально • 10 минут
- Where do they work? В классе • 5 минут
- $\bullet$ A baker Индивидуально • 10 минут
- Let's go to a shop! Индивидуально • 10 минут
- $\bullet$ Questions in Present Continuous Индивидуально • 5 минут

Уровень 3.0

- 3 учебных
- An interview В парах • 10 минут
- Guessing the picture  $\bullet$ Индивидуально • 10 минут
- $\bullet$  The jobs I like В классе • 10 минут
- what are the new words and phrases?  $\overline{\phantom{a}}$ what are the new words and phrases?
	- В классе 7 минут
	- $\bullet$ What are they doing? Индивидуально • 8 минут
	- $\bullet$ Which form to choose? Индивидуально • 5 минут
	- $\qquad \qquad \blacksquare$ Present Continuous Negative В классе • 10 минут
	- $\bullet$ The correct sentences Индивидуально • 5 минут
	- The online school  $\bullet$ Индивидуально • 10 минут
	- Where do they work?  $\bullet$ В классе • 5 минут
	- $\bullet$ A baker Индивидуально • 10 минут
	- $\bullet$ Let's go to a shop! Индивидуально • 10 минут
	- **Questions in Present Continuous** Индивидуально • 5 минут

![](_page_46_Picture_27.jpeg)

- $\begin{array}{ccc} \bullet & \bullet & \bullet \end{array}$ An interview В парах • 10 минут
- Guessing the picture  $\bullet$ Индивидуально • 10 минут
- $\begin{array}{c} \bullet \\ \bullet \end{array}$ The jobs I like В классе • 10 минут
- ◙ Talking about the family Индивидуально • 10 минут
- ◙ What do they do? Индивидуально • 10 минут
- $\blacksquare$ The correct sentences Индивидуально • 5 минут
- Two parts Индивидуально • 5 минут
- ☎ What to choose? В классе • 5 минут
- Where do they work?  $\bullet$ В классе • 5 минут
- ◚ A baker Индивидуально • 10 минут
- $\qquad \qquad \bullet$ A rock star Индивидуально • 10 минут
- $\bullet$ Missing words Индивидуально • 10 минут

![](_page_46_Picture_40.jpeg)

- $\bullet$ An interview В парах • 10 минут
- $\bullet$ Guessing the picture Индивидуально • 10 минут
- You've got a minute  $\bullet$ В парах • 8 минут

![](_page_46_Picture_44.jpeg)

**COBPEMEHHOE ОБРАЗОВАНИЕ** 

![](_page_46_Picture_46.jpeg)

![](_page_47_Picture_0.jpeg)

# Разработка модуля. Создание собственных заданий

![](_page_48_Picture_6.jpeg)

### ← (9) ∂ A newschool.sberclass.ru

### В Журнал 5А класса

Платформа

![](_page_49_Picture_11.jpeg)

![](_page_50_Picture_9.jpeg)

![](_page_50_Picture_1.jpeg)

![](_page_51_Picture_0.jpeg)

![](_page_51_Picture_1.jpeg)

![](_page_52_Picture_6.jpeg)

![](_page_52_Picture_1.jpeg)

![](_page_52_Picture_2.jpeg)

![](_page_53_Picture_23.jpeg)

 $\begin{array}{|l|l|}\n\hline\n\multicolumn{1}{l}{\textbf{BKJAA}} \hspace{1.2cm} \textbf{0.004}\hspace{1.25cm}\textbf{0.004}\hspace{1.25cm}\textbf{0.004}\hspace{1.25cm}\textbf{0.004}\hspace{1.25cm}\textbf{0.004}\hspace{1.25cm}\textbf{0.004}\hspace{1.25cm}\textbf{0.004}\hspace{1.25cm}\textbf{0.004}\hspace{1.25cm}\textbf{0.004}\hspace{1.25cm}\textbf{0.004}\hspace{1.2$ COBPEMEHHOE<br>OBPA3OBAHUE Школьная<br>цифровая<br>платформа

![](_page_53_Picture_2.jpeg)

Платформа

![](_page_54_Picture_7.jpeg)

![](_page_54_Picture_1.jpeg)

![](_page_55_Picture_17.jpeg)

![](_page_55_Picture_1.jpeg)

Платформа

![](_page_56_Picture_57.jpeg)

Family was very important in ancient Rome. A usual family  $\equiv$  (consist) of a father, a mother, unmarried children and married sons with their families and slaves.

consisted

4-й вопрос Ответ принят

Both boys and girls  $\equiv$  (start) their education at the age of 7.

started

5-й вопрос Ответ не принят

They \_ (study) Maths, Grammar, History and Literature.

studyed

Правильный ответ: studied, Studied

6-й вопрос Ответ не принят

Students  $_$  (stop) at noon for lunch.

stoped

![](_page_56_Picture_14.jpeg)

В Журнал 5А класса

![](_page_57_Picture_24.jpeg)

、<br>ВКЛАД ‱ссербанса<br>В **БУДУЩЕЕ РЕФИЛЬ** ОБРАЗОВАНИЕ

![](_page_57_Picture_5.jpeg)

♂ ● newschool.sberclass.ru  $\circledcirc$ 

 $\leftarrow$ 

![](_page_58_Picture_3.jpeg)

![](_page_58_Picture_4.jpeg)

![](_page_59_Picture_7.jpeg)

 $\sqrt{2}$ 

![](_page_59_Picture_1.jpeg)